### GUI unit tests for Apache OFBiz

Olivier Heintz, OFBiz functional consultant

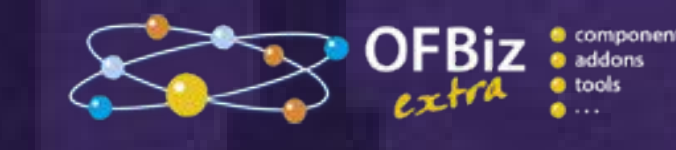

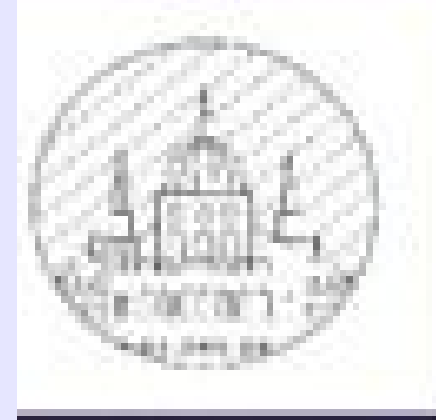

# A PARCELLE CON

CORINTHIA HOTEL BUDAPEST, HUNGARY - NOVEMBER 17-21, 2014

## Presentation will cover

- Required tools
	- ✔ Selenium, (ide, builder, Server, language bindings)
	- $\checkmark$  Jenkins and test recording tools (saucelab)
- How to create Gui automated tests
	- ✔ For standard OFBiz GUI : screen, menu, form, xml
	- ✔ For OFBiz Portal and portlet (Ajaxified or not)
- Implementation feedback and Best Practice

### Selenium : Browser Automation

- Start from OpenQA.org (Quality Assurance) project
- licence Apache 2.0
- 3 sub-projects
	- $\vee$  IDE : is a Firefox add-on that makes it easy to record and playback tests in Firefox 2+
	- $\sqrt{\ }$  API to drive interner Browser
		- Webdriver : can drive a browser natively either locally or on remote machines using browser native API.
		- Selenium RC (Remote Control) a leagy technique that uses injected javascript to drive the browser. (Deprecated)
	- $\checkmark$  Selenium server
		- manage multiple environments (texts excution units) from a central point.
		- scale by distributing tests on several machines ( parallel execution ).
- Usable for
	- $\vee$  Non regression testing in a continuous integration system
	- $\checkmark$  System load test

### Presentation environment

- OFBiz 13.07.01 with load-demo
	- $\checkmark$  With webdriver integrated
	- $\vee$  With webhelp portlet-widget portlet-party (from ofbizextra)
- Firefox browser
- Selenium
	- ✔ Ide on <http://www.seleniumhq.org/download/> http://release.seleniumhq.org/selenium-ide/2.8.0/selenium-ide-2.8.0.xpi
	- ✔ Builder <https://saucelabs.com/builder> http://www.saucelabs.com/addons/selenium-builder-latest-sauce.xpi

### First Test, creation

- Party creation
	- $\checkmark$  OFBiz connexion
	- $\vee$  Theme / langage selection
	- $\vee$  Party creation
	- ✔ Validation
- Using
	- ✔ Selenium IDE / Builder

## First test, using it

- Directly with record tools
- Record it as a java file
	- $\vee$  Modification to be usable
- Run it with ant task ant run-one-webdriver-test -DtestName=Test\_step1
	- ✔ Local mode (no, too slow)
	- $\vee$  Grid mode
		- Run hub
		- Run node
		- Run test

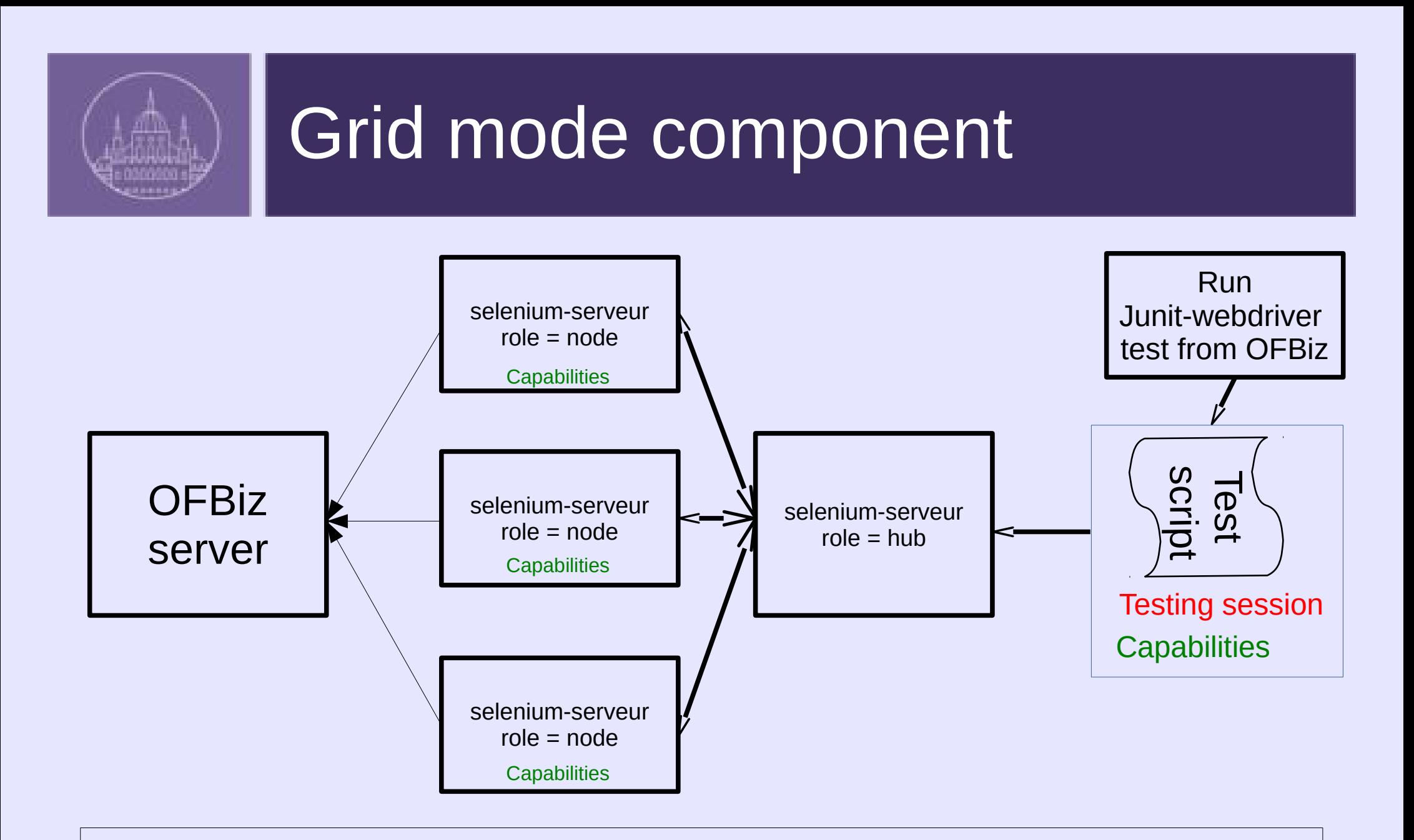

Result : xxx/apache-ofbiz-13.07.01/framework/testtools/selenium/build/reports/html/index.html

### OFBiz webdriver integration

- Add in testtools component
	- $\mathbf v$  selenium directory
		- lib directory with all jar need to build a "selenium class" copied from maven repository http://mvnrepository.com/artifact/org.seleniumhq.selenium
		- resources directory with properties file and browser driver
			- selenium.properties
			- simplelog.properties and commons-logging.properties
			- Chromedriver-32 and chromedriver-64
		- tests/org/ofbiz/testools/webdriverTests
			- utils directory
			- 2 test exemples
	- $\checkmark$  some target in build.xml
- java interface creation : each new test extend WebdriverTestCase
- Add two ant entries in build.xml
	- $\checkmark$  Running test, (1) build 2) run test)

<!--#Bam# webdriver-tools -->

<property name="wd.base.dir" value="framework/testtools/selenium"/>

<loadproperties srcFile="\${wd.base.dir}/ressources/selenium.properties"/>

 <target name="clean-webdriver-test-data" description="cleans all files generated by webdriver test processig">

<ant antfile="framework/testtools/build.xml" target="clean-wd"/>

### </target>

 <target name="run-one-webdriver-test" depends="start-ofbiz-for-tests" description="run one webdrver test. example of commande : ant run-one-wd -DtestName=ExampleWebDriverTest (ExampleWebDriverTest is the java file name without extension)">

<ant antfile="framework/testtools/build.xml" target="run-one-wd"/>

<ant target="stop-ofbiz-after-test"/>

### </target>

 <target name="run-all-webdriver-tests" depends="start-ofbiz-for-tests" description="run all available webdriver tests">

<ant antfile="framework/testtools/build.xml" target="run-all-wd"/>

<ant target="stop-ofbiz-after-test"/>

### </target>

```
 <target name="stop-ofbiz-after-test" unless="ALREADY_STARTED">
```
 $<$ if $>$ 

<http url="\${ofbiz.started.test.url}"/>

<then>

<echo message="Stopping Ofbiz"/>

<antcall target="stop"/>

<echo message="Ofbiz Stopped"/>

### $<$ /then $>$

<else>

<echo message="Ofbiz was not already Started"></echo>

</else>

 $<$ /if $>$ 

</target>

●

<target name="start-ofbiz-for-tests">

 $<$ if $>$ 

 $<sub>not</sub>$ </sub>

<http url="\${ofbiz.started.test.url}"/>

 $<$ /not $>$ 

 $<$ then $>$ 

<echo message="Starting Ofbiz"/>

<antcall target="start-batch"/>

 <waitfor maxwait="3" maxwaitunit="minute" checkevery="20" checkeveryunit="second">

<http url="\${ofbiz.started.test.url}"/>

</waitfor>

<echo message="Ofbiz Started"/>

 $<$ /then $>$ 

<else>

<property name="ALREADY\_STARTED" value="true"/>

<echo message="Ofbiz already Started"></echo>

</else>

 $<$ /if $>$ 

</target>

 <target name="wd-javadocs" description="run all available webdriver tests">

 <ant antfile="framework/testtools/build.xml" target="wdjavadocs"/>

</target>

<!--#Eam# webdriver-tools -->

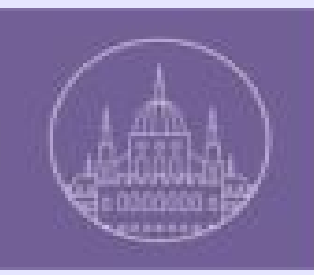

### First test, conclusions

- Theme and language dependent, like all gui test
	- $\vee$  Need documentation to easily correct it after a qui modification
- Data dependent, like all tests
- Difficult to use it on project context if screen or menu is modified

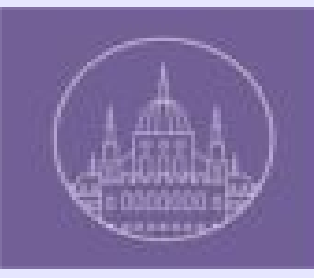

### Unit test for GUI => unit screen

- Portlet
	- $\vee$  Using in a portal page  $\Rightarrow$  same test mutiple context
- Ajaxified Portlet
	- $\vee$  No dependency from screen context
- Portlet with parameters
	- $\vee$  Test should be done for each parameters

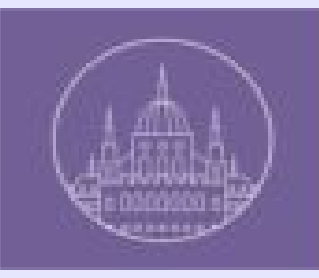

# Selenium with Ajax

- Only one rule, but mandatory
	- $\vee$  waitFor after each click to manually manage when it's possible to continue
	- ✔ driverWait.until(ExpectedConditions.presenceOfElementLocated(By.id("xxxxx")));
	- ✔ driverWait.until(ExpectedConditions.invisibilityOfElementLocated(By.id("xxxxxx")));
	- ✔ driverWait.until(ExpectedConditions.textToBePresentInElement(By.cssSelector("li.navdisplaying"), "Displaying 21 - 25 of 25"));
- html, xpath, css knowlegde

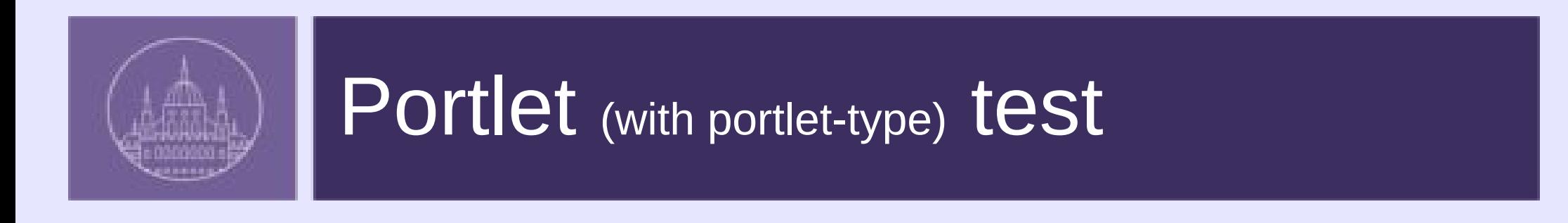

- One test file by Portal Page  $\vee$  Portal page type : Mgmt, Recap
- Example
	- $\vee$  ExampleMgmt
		- Find, List
		- portlet by portlet
	- $\vee$  ExampleRecap
		- Re-use portlet method from ExampleMgmt

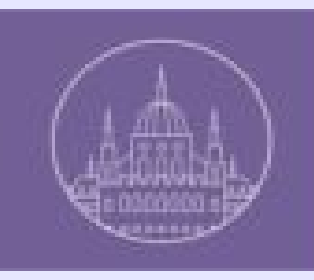

# Continuous integration

- With jenkins
	- $\vee$  and saucelabs (there is a saucelabs plugin)
		- Change the gridHub url

http://\${username}:\${acces-key}@ondemand.saucelabs.com:80/wd/hub

- $\checkmark$  With owns tools
	- Video recorder
		- Debug
		- Demonstration
		- Tutorial
	- To easily copy video and log in jenkins job

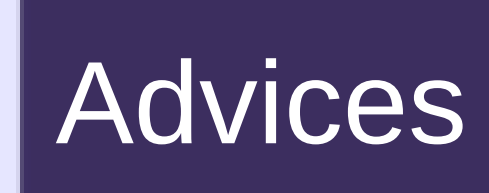

- Javadoc of course
- Process but unit test
	- $\vee$  One test per method
	- $\checkmark$  Test should be run two times without problem
		- Currently, not use delegator test
			- Sometime it's necessary to remove manually some data with webtools

Utils.removeMultipleWithWebtools(ofbizBaseUrl, driverWait, driver, "ExampleStatus", "exampleId", "EX35");

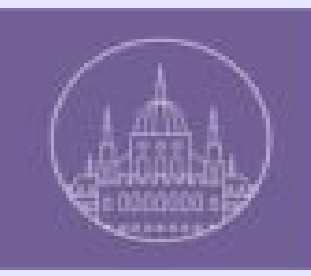

# For a quick test (1/2)

- Download ofbiz : trunk or 13.07
- Download adm

http://sourceforge.net/projects/ofbizextra/files/addons\_manager/

- Install addon webdriver-tools
	- $\checkmark$  Trunk :

java -jar /usr/local/app/addonmanager.jar install org.ofbizextra.framework.webdriver-tools

 $\times$  13.07

java -jar /usr/local/app/addonmanager.jar init -b 13.07

java -jar /usr/local/app/addonmanager.jar install org.ofbizextra.framework.webdriver-tools

● Download selenium-server on <http://www.seleniumhq.org/download/>

http://selenium-release.storage.googleapis.com/2.44/selenium-server-standalone-2.44.0.jar

- Load demo data in OFBiz
- Change in framework/testtools/selenium/ressources/selenium.properties
	- $\vee$  From testType=local to testType=grid

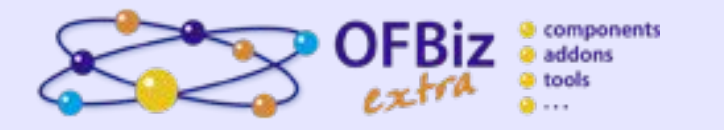

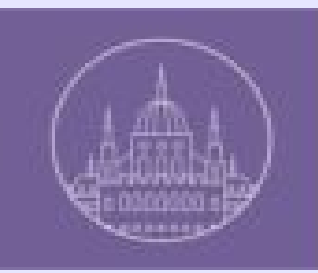

## For a quick test (2/2)

- Start ofbiz
- Start a selenium-server hub

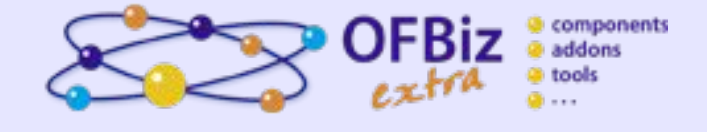

java -jar selenium-server-standalone-2.44.0.jar -role hub

• Start a selenium-server node connected to the hub

java -jar selenium-server-standalone-2.44.0.jar -role node -hub http://localhost:4444/grid/register

● Run the 3 base tests

ant run-all-webdriver-tests

● Look the result

<file:///your>Local path to ofbiz/framework/testtools/selenium/build/reports/html/index.html

• For example test with a axified portlet

java -jar /usr/local/app/addonmanager.jar install org.ofbizextra.framework.portlet-widget

or

java -jar /usr/local/app/addonmanager.jar install org.ofbizextra.party.portlet-party and load-demo and run-all-webdriver-tests

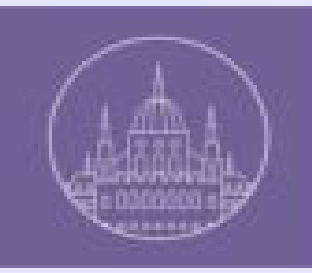

# For looking result

### <https://jenkins.ofbizextra.org/view/13.07-Sel./>

- ✔ Looking selenium job
	- log
	- Video

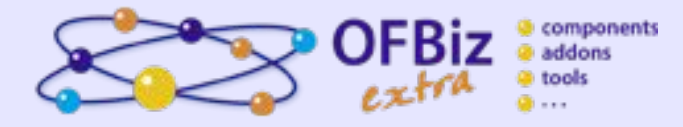